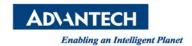

# **Advantech AE Technical Share Document**

| Date            | 2018 / 12 / 27                    | SR#        | 1-3971474481 |
|-----------------|-----------------------------------|------------|--------------|
| Category        | □FAQ■SOP                          | Related OS | N/A          |
| Abstract        | How to test the relay function?   |            |              |
| Keyword         | Dual power, BIOS, iManager, relay |            |              |
| Related Product | UNO-3283G, UNO-3285G              |            |              |

#### Problem Description:

This SOP explains how to use the relay port function.

### ■ Problem Analysis:

UNO-3283G & UNO-3285G have designed the relay port for the user monitoring the onboard dual power health.

To connect a LED diode with external power as below.

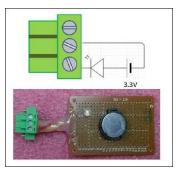

The circuit is connected to the pins RL+ and RL-.(Image 1)

"RL-" is shorten to "Relay\_GND" as (Image 2)

"RL+" is shorten to "Relay\_Output" (Image 3)

(Image 1)

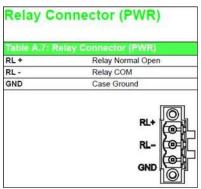

### (Image 2)

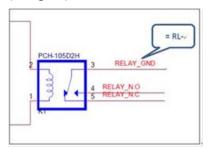

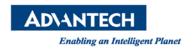

(Image 3)

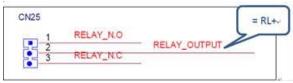

#### **■** Brief Solution - Step by Step:

1. Set it in BIOS: Advanced→iManager configuration→power alarm (set the high low voltage the user need) (Image 4)

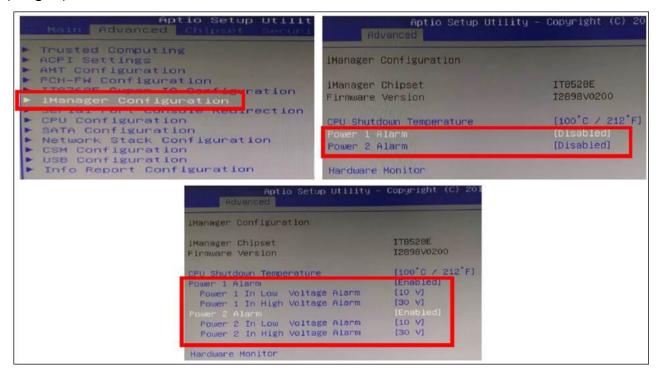

- 2. Connect the tool in figure 1 to relay ports (RL- & RL+)
- 3. The LED diode switches its status after connecting UNO's DC power. If the LED lights up before powering UNO up, then LED will lights off after powering UNO up.(fig.5-fig.6)And vice versa.

(Image 5) DC power unplugged.

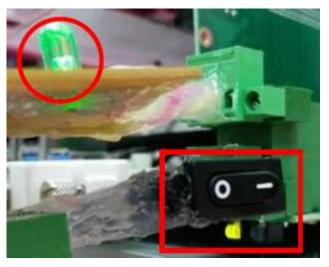

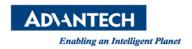

## (Image 6) Plug the DC power

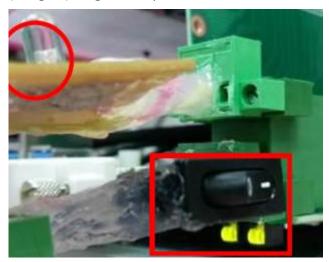

# Contact Window and File Link:

If you have any questions, please contact <a href="mailto:Jerry.Cheng@advantech.com.tw">Jerry.Cheng@advantech.com.tw</a>